## Проверка качества соединения (ping, traceroute)

Для проверки наличия и качества сетевого соединения между узлом НЕЙРОСС (с IP-адреса которого выполнен вход в интерфейс) с целевым узлом:

- 1. В разделе Сеть перейдите к вкладке Инструменты диагностики.
- 2. Выберите требуемую утилиту (ping/traceroute)/.
- 3. Введите IP-адрес целевого узла.
- 4. Нажмите на кнопку **Начать**.
- 5. Просмотрите данные в поле Результаты диагностики.

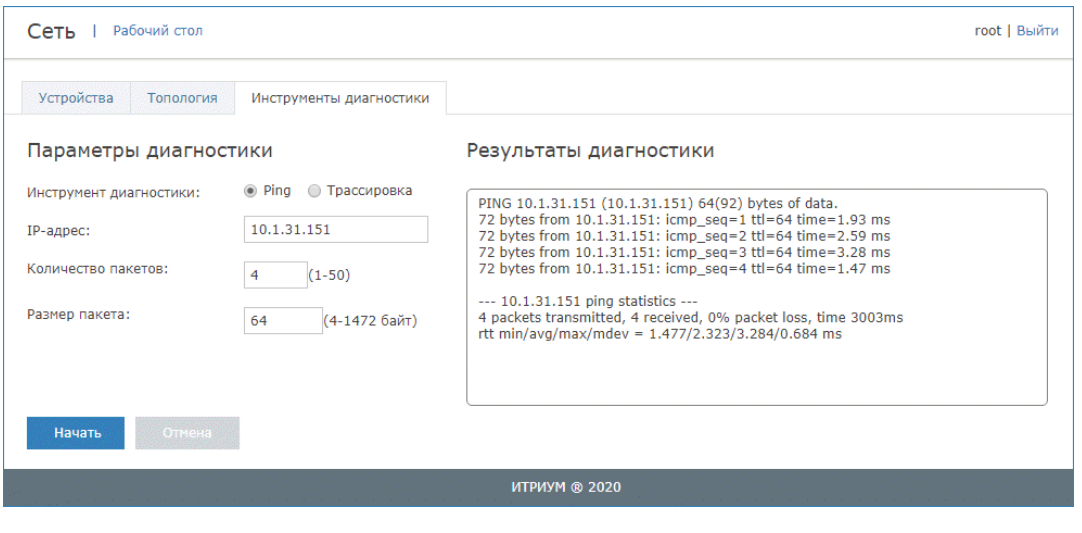

При проблемах в работе проверьте [установку системных компонентов.](https://support.itrium.ru/pages/viewpage.action?pageId=933888798) Требуемые утилиты должны быть установлены в ОС.